# Naviance Student: Career Interest Profiler

### NAVIANCE LOGIN

- elkhornweb.org
- Elkhorn High School
- Academics
- Counseling Center
- Right side of screen: Naviance
- Login same as computer (original format)...
  - · Username: EHS Network Username
  - Example: epsszeus01
  - Password: EHS Network Password
    - Example: eps12345

Search

#### Naviance

Naviance Family Connection is a comprehensive website that assists Elkhorn families in managing the college and career planning process. Click Here to Link to Naviance

Read More about Naviance

Use all lowercase

Click on About Me, My Assessments, and then click on Career Interest Profiler

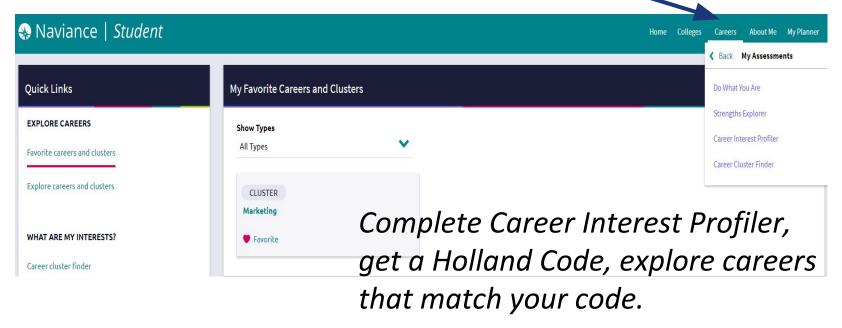

### My Holland Code

Once you have completed the Career Interest Profiler, you will be assigned a 3 letter Holland Code indicating a combination of the following:

Artistic, Conventional, Investigative, Enterprising, Realistic, Social.

Click on the **Careers** tab and then **Explore** to research career options using your 3 letter Holland Code.

## Using My Holland Code (Career tab, then...)

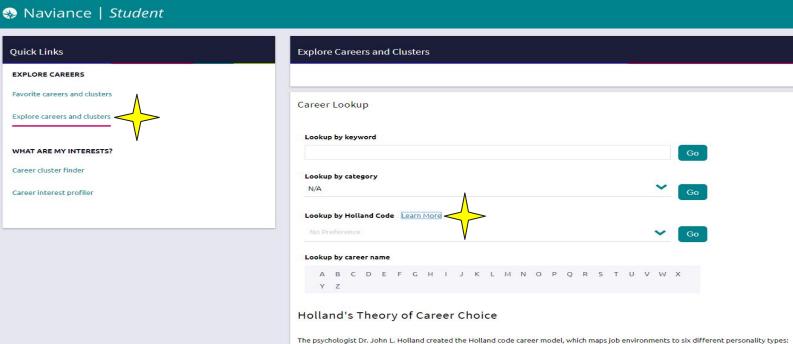

Insert any part of your 3 letter Holland Code to see a list of career options on the right side of the page. Careers can be saved by making them a favorite.

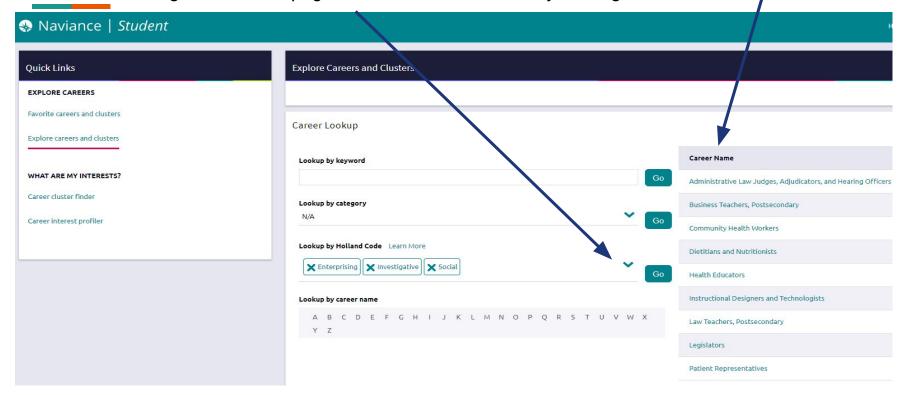